# **Dymo LetraTag**

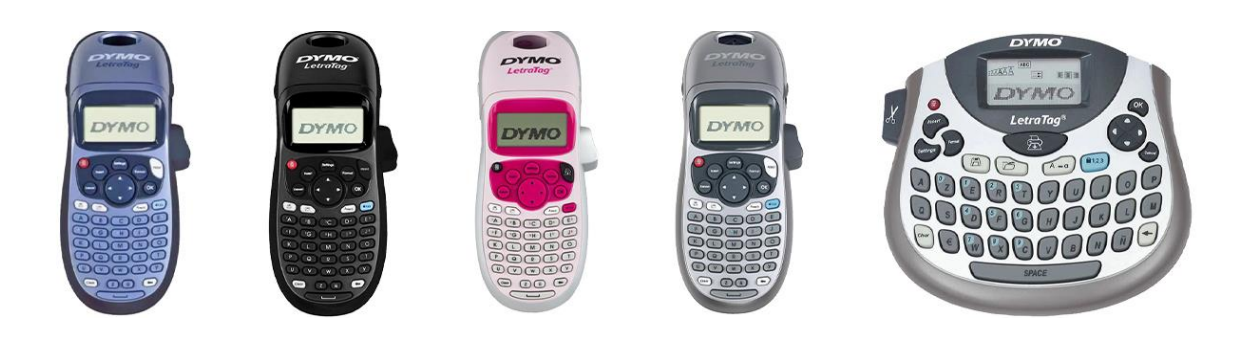

## **Manual de utilizare**

[www.sancogrup.ro](http://www.sancogrup.ro/)

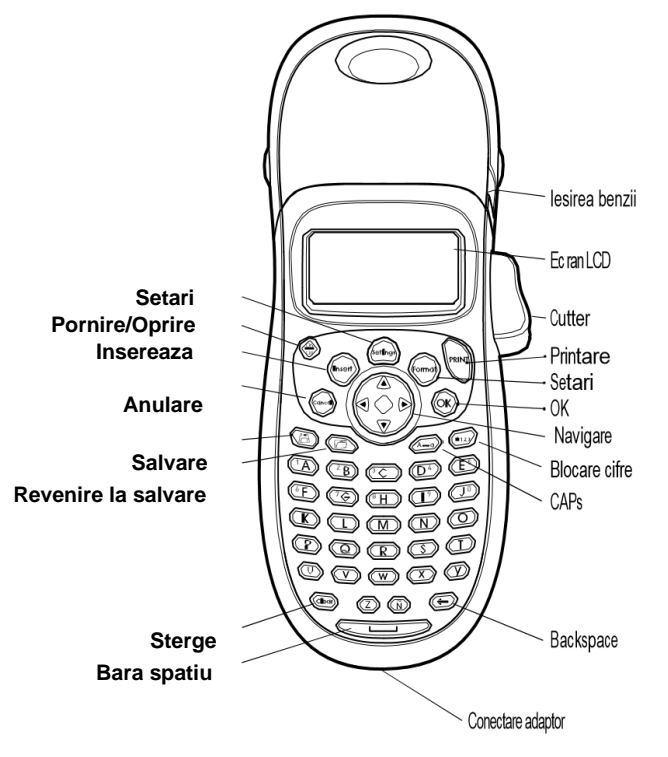

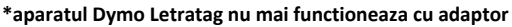

**Figura. 1 Aparat de etichetat DYMO LetraTag**

## **Despre noul dvs. aparat de etichetat**

Cu ajutorul aparatului dvs. de etichetat Dymo LetraTag 100H/T puteti crea o mare varietate de etichete autoadezive de calitate. Puteti crea etichete in multe stiluri si diferite marimi.

Aparatul foloseste benzi (casete) Dymo LetraTAG de 12 mm latime si 4 m lungime. Benzile sunt disponibile in multiple culori si in varianta Iron-On (se lipeste cu fierul de calcat).

Vizitat[i www.sancogrup.ro](http://www.sancogrup.ro/) pentru informatii despre cum puteti achizitiona benzi si accesorii LetraTAG.

#### **Urmati instructiunile din aceasta sectiune pentru a printa prima eticheta!**

#### **Pornirea aparatului**

Aparatul functioneaza cu 4 baterii normale AA. Pentru a mari durata de viata a bateriilor aparatul se va inchide automat dupa 2 minute de inactivitate.

#### **Introducerea bateriilor**

Aparatul foloseste 4 baterii alcaline AA. Pentru a introduce bateriile:

- 1. Scoateti capacul compartimentului bateriilor;
- 2. Introduceti bateriile urmarind polaritatile aparatului (+ si –);
- 3. Inchideti capacul.

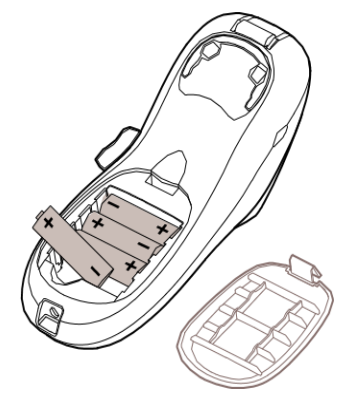

## **ATENTIE! Scoateti bateriile daca aparatul nu va fi folosit pentru o perioada de timp indelungata!**

#### **Introducerea casetei cu banda**

Aparatul dvs. este livrat cu o caseta cu banda Dymo Letratag hartie alba. Vizitat[i www.sancogrup.ro](http://www.sancogrup.ro/) [p](http://www.sancogrup.ro/)entru a afla mai multe detalii despre achizitionarea benzilor.

Pentru a introduce o caseta cu banda:

1. Deschideti compartimentul aparatului pentru introducerea benzii (fig 3). ATENTIE! Inainte sa folositi aparatul scoateti protectia din carton de la iesirea benzii.

2. Introduceti caseta pozitionata intre capul de printare si rola de antrenare (fig 4). Apasati usor pana caseta face "click" in locul destinat acesteia.

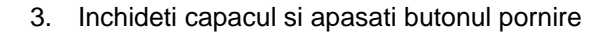

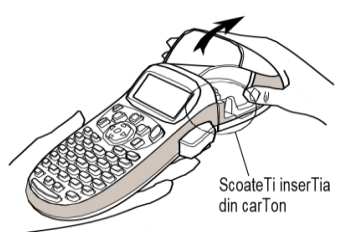

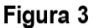

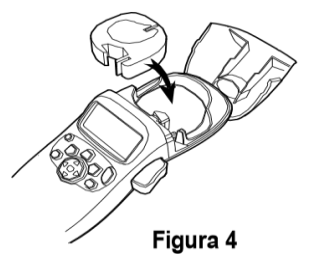

## **Selectarea limbii**

Prima oara cand veti deschide aparatul veti fi intrebat ce limba doriti sa utilizati. Limba setata implicit este engleza.

Prin selectarea limbii se determina ce format de ora si data se vor folosi.

Pentru a selecta o limba

1. Apasa tasta <**Setings**> Folositi sagetile sus/jos pentru a selecta **LANGUAGE**, apasati <**OK**>.

## **Setarea datei si a orei**

Trebuie sa fixati ora si data pentru ca atunci cand sunt inserate intr-o eticheta acestea sa fie corecte. Formatul datei si al orei depinde de limba selectata pentru aparatul de etichetat. Engleza foloseste formatul LUNA, ZI, AN si formatul 12 ore.

Toate celelalte limbi folosesc formatul ZI, LUNA, AN si formatul 24 de ore.

## **Pentru a seta data si ora**

- 1. Apasa tasta < **Setings** > Folositi sagetile sus /jos pentru a selecta **SET DATE**, apasati <**OK**>.
- 2. Se va afisa data setata initial.  $\sqrt{36}$ N $\sqrt{31}$ , 06

3. Folositi sagetile stanga/dreapta pentru a muta cursorul in dreptul fiecarui camp in parte (luna, zi, an) si apoi folositi sagetile sus/jos pentru a creste/descreste valoarea.

4. Dupa ce fixati data apasati tasta

Se va afisa ora initiala

∢12): O6 AM

5. Folositi sagetile stanga/dreapta pentru a muta cursorul in dreptul fiecarui camp (ora si minute) dupa care folositi sagetile sus/jos pentru a creste/descreste valoarea. 6.Apasati tasta <**OK**>

## **Printarea primei etichete**

Acum sunteti pregatit sa printati prima eticheta.

Pentru a printa o eticheta:

- 1. Introduceti un text simplu pentru a crea o eticheta;
- 2. Apasati **PRINT**;
- 3. Apasati butonul cutter-ului pentru a taia eticheta.

#### **Felicitari!!! Tocmai ati printat prima dvs. eticheta!**

Continuati sa cititi manualul pentru a vedea ce alte optiuni sunt disponibile pentru crearea etichetelor**.**

#### **Cunoasterea aparatului**

Familiarizati-va cu locatiile functiilor si butoanelor de pe aparatul dvs. facand referinta la fig 1 de la inceputul manualului, aceasta sectiune descrie fiecare functie in detaliu.

## **Power**

Acest buton porneste/opreste aparatul de etichetat. Dupa 2 minute de inactivitate aparatul se opreste automat. Ultima eticheta editata este tinuta minte si este afisata pe ecran atunci cand aparatul este pornit din nou.

Stilurile si setarile setate anterior sunt si ele tinute minte.

Mai puteti apasa butonul <**On/Off**> pentru a anula printarea si a va intoarce pe ecranul de editare.

## **Ecranul LCD**

Puteti introduce pana la 100 de caractere si spatii pe o eticheta; totusi aparatul va afisa doar o mica parte din tot textul.

Cu ajutorul ecranului exclusiv de la DYMO Letratag veti vedea instant ce functii ati adaugat: marime font, numar linii, caps, blocare, cifre.

Spre exemplu stilul Italic si chenarul cu colturile rotunjite sunt evidentiate clar in figura.

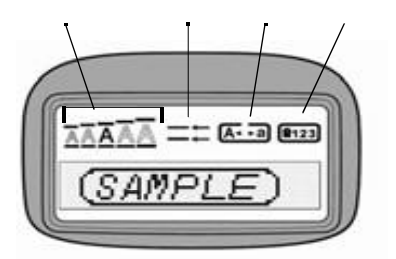

O serie de indicatori sunt dispusi in partea superioara a ecranului pentru a va informa ce functie este selectata.

**Tasta CAPS** schimba tipul scrisului (MAJUSCULE sau litere mici). Cand functia este pornita pe ecran este afisat un indicator si toate literele scrise vor fi scrise cu majuscule.

Setarea initiala este cu **CAPS** pornit. Cand functia este dezactivata toate literele vor fi scrise cu litera mica.

#### **Numlock (blocarea cifrelor)**

Tasta  $\binom{23}{123}$  ofera acces la cifrele localizate pe tastele de la A la J. Cand functia este pornita pe ecran este afisat un indicator si literele de la A la J vor afisa cifrele de la 1 la 0. Functia este oprita prin apasarea din nou a butonului **Numlock**.

## **Backspace**

Tasta  $\langle \blacktriangleright$  sterge caracterul din stanga cursorului.

#### **Clear**

Tasta  $\langle \widehat{\text{cleq}} \rangle$  sterge tot textul si toate setarile unei etichete.

## **Sagetile de navigatie**

Puteti revizualiza si reedita o eticheta folosind sagetile de navigatie. Puteti naviga prin meniu cu sagetile sus/jos dupa care sa apasati tasta  $\langle \hat{\alpha} \rangle$  pentru a valida o selectie.

## **Cancel**

Tasta  $\langle\langle\mathbf{e}\rangle\rangle$  va permite sa iesiti dintr-un meniu fara sa faceti o selectie sau sa anulati o actiune.

## **Setings**

Tasta **<Setings>** afiseaza marimea fontului, stilurile de scriere, submeniurile pentru alegerea chenarelor, previzualizarea etichetei, setarea datei, a limbii si a contrastului de printare

## **Insert**

Tasta <**Insert>** va permite sa adaugati simboluri, un al doilea rand sau data pe eticheta dvs.

## **Formatarea etichetei**

Puteti alege dintr-o mare varietate de optiuni de formatare pentru a optimiza felul in care arata eticheta Dvs.

## **Schimbarea fontului**

Sunt disponibile 5 marimi de fonturi pentru textul Dvs: Extra Small, Small, Medium**,** Large si Extra Large. Cand selectati o marime a fontului, ea se aplica intregului text de pe eticheta.

Pentru a seta fontul apasati tasta <**Setings**>, folositi sagetile sus/jos pentru a selecta **Size (marime font)** si apasati tasta <**OK**>.

#### **Adaugarea stilurilor de scriere**

Puteti alege dintre 6 tipuri de fonturi de scriere. Atunci cand selectati un stil de scriere, acesta se aplica tuturor literelor si anumitor caractere alfanumerice si simboluri.

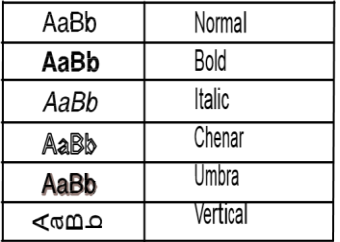

- 1. Pentru a seta stilul de scriere apasati tasta <**Setings**>. Folositi sagetile sus/jos pentru a selecta **Style** si apasati tasta <**OK**>.
- 2. Pentru a seta marimea stilulului de scriere apasati tasta <**Setings**>. Folositi sagetile sus/jos pentru a selecta **font style** si apasati <**OK**>.

#### **Crearea etichetelor pe 2 linii**

#### **Puteti printa maxim 2 linii de text pe o eticheta!**

Pentru a crea o eticheta cu 2 linii:

Tastati textul pentru prima linie a etichetei si apasati tasta **<Insert>.** Folositi tasta cu sageti sa selectati **Second Line** si apasati <**OK**>.

La sfarsitul primei linii a etichetei se va afisa un simbol de linii multiple care nu se va printa pe eticheta.

Tastati textul pentru a doua linie si apasati tasta <**Print**>!

#### **Adaugarea datei**

Puteti insera data pe eticheta dvs. Formatul datei este **LUNA/ZI/AN** (SUA) sau **ZI/LUNA/AN** (Europa).

Pentru a insera data apasati tasta <**Insert**>, selectati **Date** si apasati <**OK**>

#### **Adaugarea chenarelor si a stilurilor de subliniere**

Mai puteti evidentia textul folosind un chenar sau un anumit stil de subliniere.

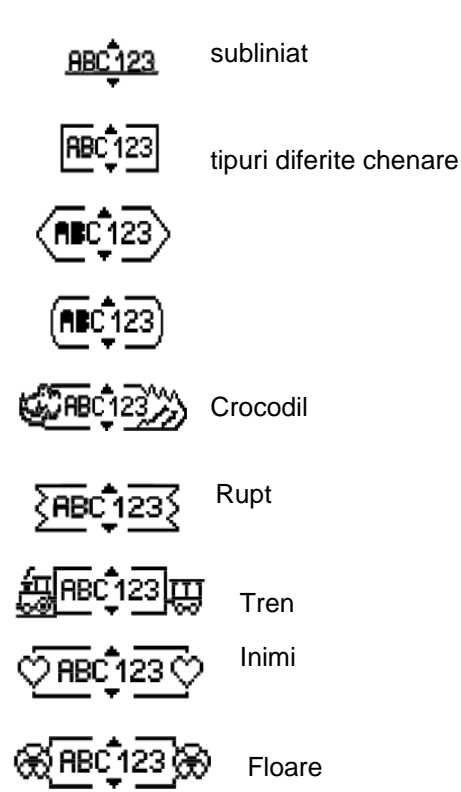

## **O eticheta poate fi inchisa intr-un chenar sau subliniata dar niciodata amandoua odata!**

Pentru a sublinia sau a introduce chenar apasati tasta <**Setings**>, selectati **Borders,** apasa **<OK>,** selecteaza **Undeline** (subliniat) sau tipul de chenar dorit, apasa <**OK**>

## **Pentru etichetele pe 2 randuri: ambele randuri sunt subliniate sau introduse in chenar!**

## **Folosirea simbolurilor si a caracterelor speciale**.

Puteti adauga pe eticheta simboluri sau caractere speciale.

## **Adaugarea simbolurilor**

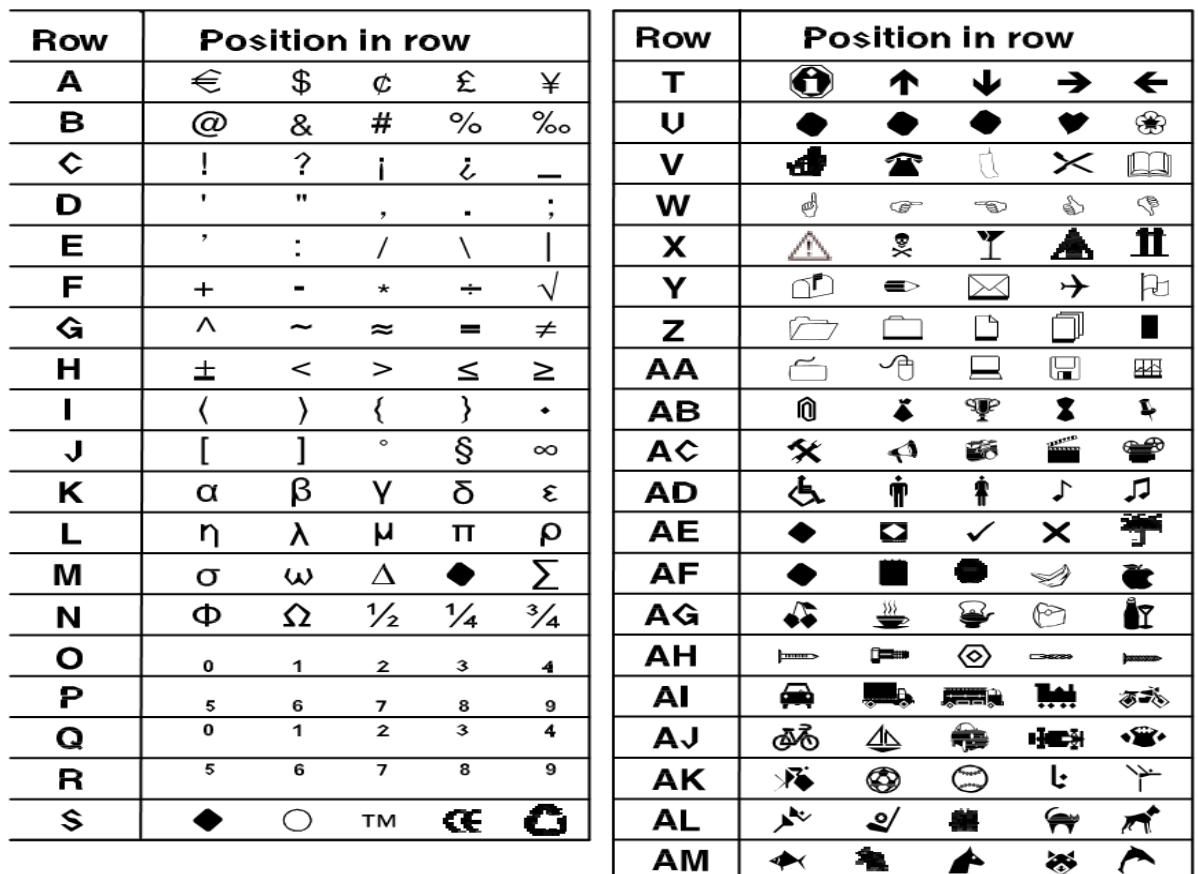

Aparatul de etichetat **Dymo Letratag 100H/T** are in memoria sa toate simbolurile din tabelele de mai jos:

Pentru a insera un simbol apasati tasta <**Insert**>, selectati **Simbols.** Pe ecran va aparea primul rand de caractere din tabel. Folositi sagetile pentru a selecta simbolul dorit si apasati <**OK**>

## **Adaugarea caracterelor internationale**

Aparatul de etichetat Dymo Letratag suporta caractere latine extinse prin folosirea tehnologiei **RACE**, similara cu tastatura unui telefon.

Cand tineti apasat pe o tasta mai mult de 2 secunde veti putea rula prin diferite variatiuni ale acelei litere. Pentru a insera litera dorita eliberati butonul cand apare litera dorita.

Spre exemplu daca este selectata limba franceza si tineti apasat pe litera **a**, veti vedea **a à â æ** si asa mai departe trecand prin toate variatiunile disponibile. Variatiunile caracterelor si ordinea in care apar ele depind de limba pe care ati selectat-o.

## **Optiuni de printare**

Puteti previzualiza eticheta sau ajusta contrastul de printare.

## **Previzualizarea etichetei**

Puteti previzualiza textul sau formatul etichetei dvs. inainte de printare. O eticheta pe 2 randuri este previzualizata ca o eticheta pe un singur rand, doar ca se va afisa simbolul de multilinii.

**Pentru a previzualiza eticheta** apasati tasta <**Setings**>, selectati **Preview** si apasati <**OK**>. Textul etichetei se va derula pe ecranul aparatului de etichetat Dymo Letratag.

## **Ajustarea contrastului de printare**

Puteti ajusta contrastul de printare pentru a finisa felul in care arata eticheta Dvs.

**Pentru a seta contrastul** apasati tasta **<Setings>,** selectati **Set Contrast,** folositi butonul cu sageti pentru a alege contrastul dorit si apasati tasta **<OK>**

#### **Folosirea memoriei aparatului**

Aparatul de etichetat Dymo Letratag are o functie de **memorie** ce va permite sa memorati textul a maxim **9 etichete** folosite in mod curent.

## **Pentru a stoca eticheta curenta** apasati tasta

Va aparea primul camp de memorie. Folositi butonul sageti pentru a rula prin campurile de memorie. Puteti stoca text in oricare din campurile de memorie.

Selectati un camp de memorie, apasa  $(x)$ 

Textul dvs. va fi salvat si veti fi intors automat la eticheta curenta.

## **"Chemarea" etichetelor salvate**

Puteti "chema" cu usurinta etichetele salvate in memorie pentru a le folosi mai tarziu.

Pentru a chema etichetetele din memorie apasati tasta  $\widehat{\text{max}}$  (are desenat un dosar).

Va aparea primul camp de memorie similar cu pasul de la salvarea etichetelor. Folositi butonul sageti pentru selecta eticheta salvata pe care doriti sa o reprintati si apasati <**OK**>

Pentru a sterge un camp de memorie intai trebui "chemat"/selectat si dupa aceea apasati tasta <**Clear**>

#### **Intretinerea aparatului Dvs.**

Etichetatorul Dymo Letratag este proiectat sa nu va creeze mari probleme de service si are nevoie de foarte putina intretinere si atentie.

Curatati aparatul din timp in timp prentru a-l tine in stare buna de functionare.

#### **Curatati lama cutter-ului de fiecare data cand inlocuiti caseta cu banda!**

## **Pentru a curata lama cutter-ului**

1. Scoateti caseta.

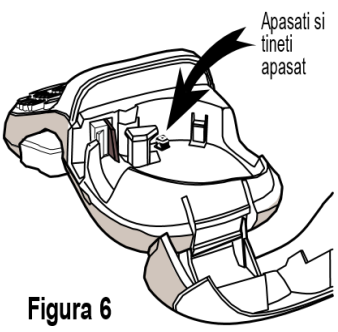

2. Puneti varful unui pix sau creion pe butonul negru (vezi figura 6) si apasati butonul in jos.

3. In timp ce tineti butonul apasat, impingeti butonul cutter-ului pentru a scoate cutter-ul la iveala.

4. Folosti un betigas cu vata imbibata cu alcool sa curatati ambele fete ale lamei.

5. Eliberati butonul cutter-ului**!**

## **Observatie: Puteti folosi aceasta procedura si daca lama cutterului se blocheaza in afara si nu se mai misca.**

## **Pentru a curata capul de printare**

Curatati capul de printare folosind lopatica/peria din interiorul capacului compartimentului casetei sau un betisor cu vata imbibat in alcool.

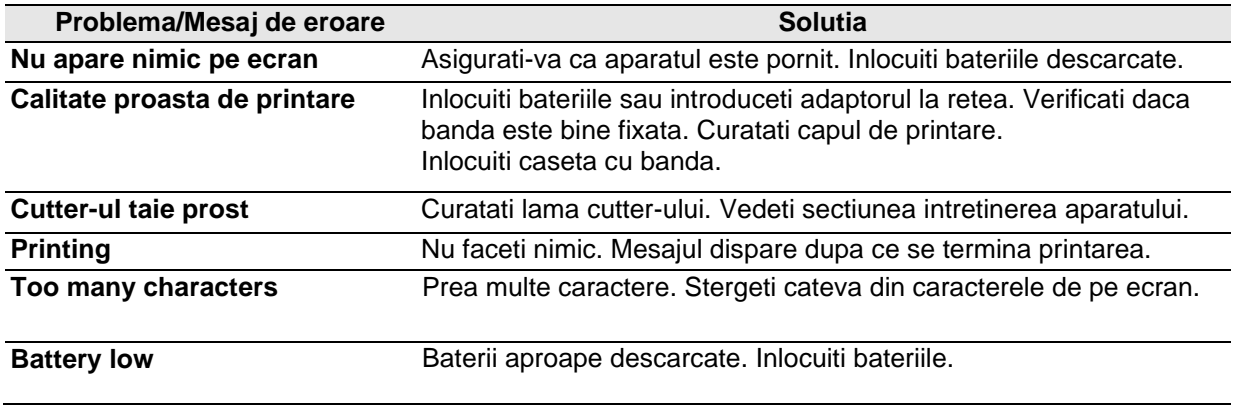

## **Ce inseamna eroarea "Tape Jam & quot" si cum scap de ea?**

Daca apare eroarea "Tape Jam & quot" si banda nu este blocata in etichetator, trebuie sa resetati dispozitivul astfel incat eroarea sa dispara.

- Scoateti banda din dispozitiv, inchideti capacul;
- Opriti aparatul de etichetat de la butonul de On/Off (pornire/oprire);
- Tineti apasat timp de cateva secunde urmatoarele 3 butoane: **butonul rosu On/Off** (**pornire/oprire)**, **butonul albastru (Numlock 123)** si **butonul J** - pe ecran va aparea mesajul "**STERGE**";
- Eliberati butoanele dupa ce apare mesajul;
- Reporniti aparatul de etichetat si eroarea ar trebui sa dispara. Daca aceasta procedura nu functioneaza, va rugam sa contactati departamentul nostru tehnic la numarul de mobil 0752.645.008 sau pe email [office@sancogrup.ro](mailto:office@sancogrup.ro)